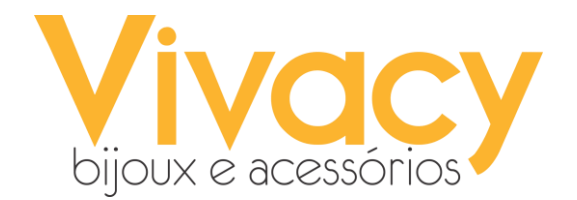

# **CÓDIGO DE DEFESA DO CONSUMIDOR E TROCAS**

O código de defesa do consumidor tem por objetivo defender pessoas que fazem compras ou contratam serviços, pois antigamente não existia qualquer respaldo a respeito, se o vendedor quisesse trocar, trocava, se não quisesse o único prejudicado seria o comprador.

O código de defesa do consumidor atua em diversos segmentos e dentro da Vivacy ele abrange a parte de preços (vitrine), trocas e garantias.

#### PREÇO VITRINE

O código de defesa do consumidor prevê que o cliente leve o produto pelo preço que está sendo ofertado, por isso é extremamente importante que a vitrine da loja seja sempre mantida em ordem, onde cada produto esteja com o seu respectivo preço. Para nos precaver de eventuais problemas, olhem a vitrine diversas vezes ao dia.

#### TROCAS:

Quando a compra for realizada em lojas físicas,de acordo com o código de defesa do consumidor, o cliente **não** possui o "DIREITO AO ARREPENDIMENTO", ou seja, ele não pode solicitar a devolução do produto e o reembolso do valor pago.

Além disso, as trocas em lojas físicas são oferecidas por "cortesia e pela política de boas práticas dos comerciantes", sendo assim, a Vivacy, cordialmente, permite a troca em até 30 dias corridos após a realização da compra, mediante cadastro e desde que a peça não tenha indícios de uso. Isso é aplicado a todos os pedidos realizados na loja.

## OBS:

- O sistema não permite que a troca seja feita após 30 dias e isso se aplica a horas também. **EX:** a compra foi realizada no dia 01 às 10:50 e o cliente retorna dia 30 às 10:51 para trocar, o sistema não fará a liberação da troca;

-Os produtos comprados para presente deverão ter o carimbo com a data da compra e o número do pedido.

- Não oferecemos GARANTIA a nenhuma peça da loja (brincos, pulseiras, colares, óculos, relógios e afins), sempre confiram as peças no caixa para certificar que está tudo em ordem com elas, assim, caso o cliente retorne reclamando que a peça saiu da loja danificada, vocês poderão garantir que isso não aconteceu.

Importante dizer que os relógios já vêm com pouca bateria do fornecedor e que qualquer problema, basta que o cliente troque a bateria.

### LANÇANDO A TROCA NO SISTEMA

1 - Para lançar uma troca no sistema você deve ter em mãos o CPF do cliente ou o número do pedido.

Se tiver apenas o CPF, vá em "Vendas", clique em "Vendas Efetuadas", coloque o CPF do cliente (sem os pontos e o hífen) no campo busca e clique na lupa. Nesse momento, todos os pedidos realizados pelo cliente serão exibidos, localize aquele no qual a troca será realizada.

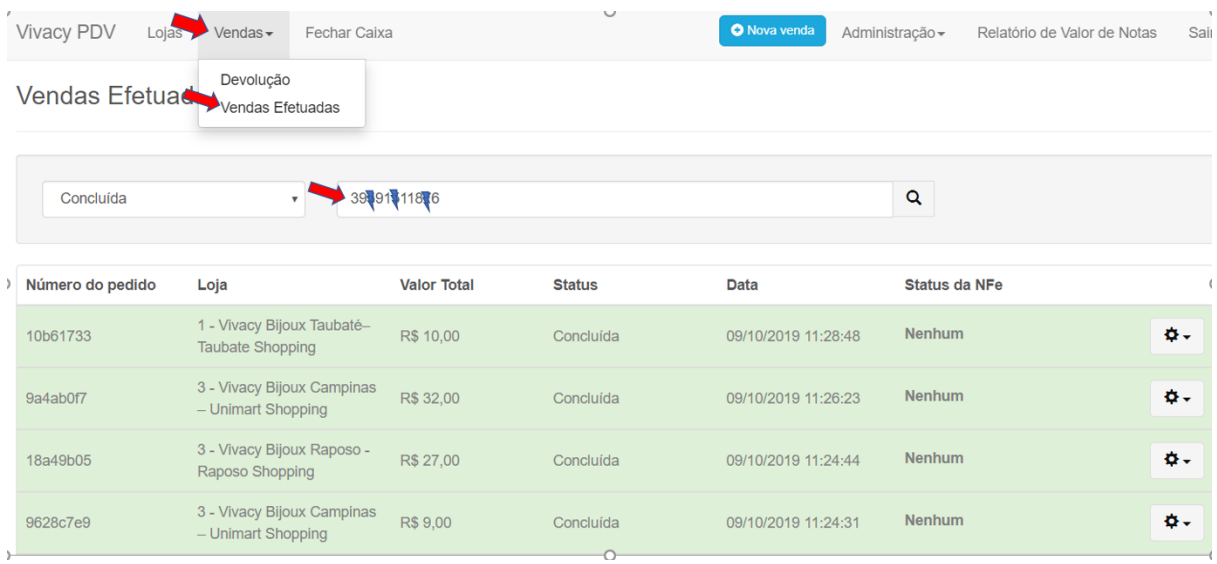

2 - Com o número do pedido em mãos, procure no sistema por "Vendas" e clique em "Devolução":

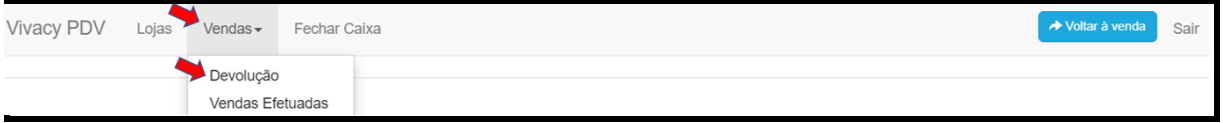

Em seguida, coloque o número do pedido no campo pesquisar e clique "Confirmar", nesse momento aparecerão todas as peças que foram adquiridas, selecione a(s) peça(s) que o cliente deseja trocar , inclua a quantidade, clique em "Adicionar para Devolução" e após em "Confirmar Devolução e Gerar Cupom".

Veja abaixo nas imagens:

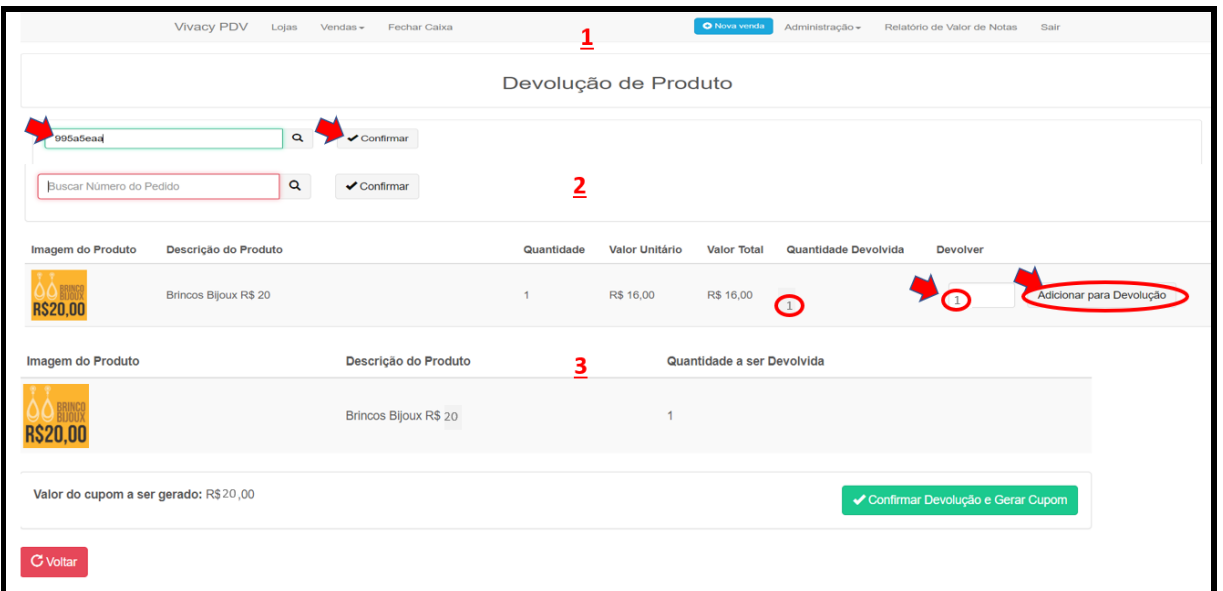

3 - Uma tela de confirmação de cupom gerado será exibida, clique em "OK" e após clique em "Copiar Código do Cupom".

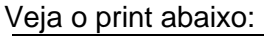

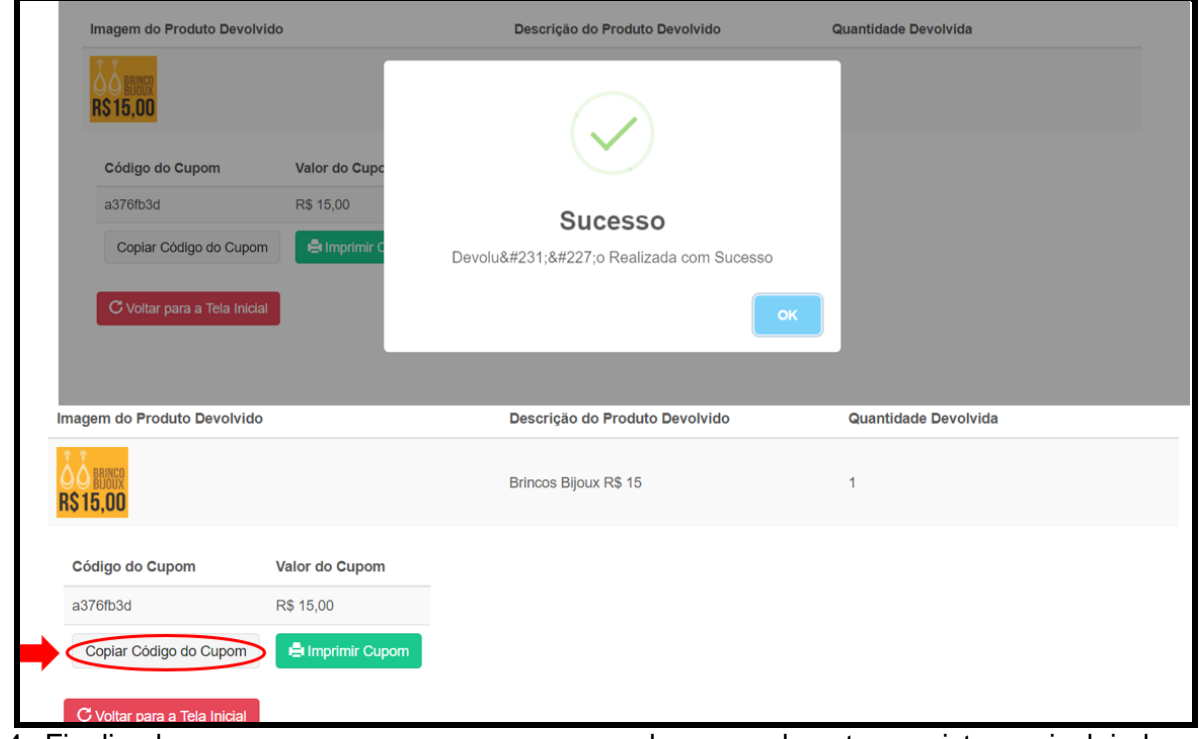

4- Finalizado esses processos, passem as vendas normalmente no sistema, incluindo no campo "TROCA" o cupom gerado.

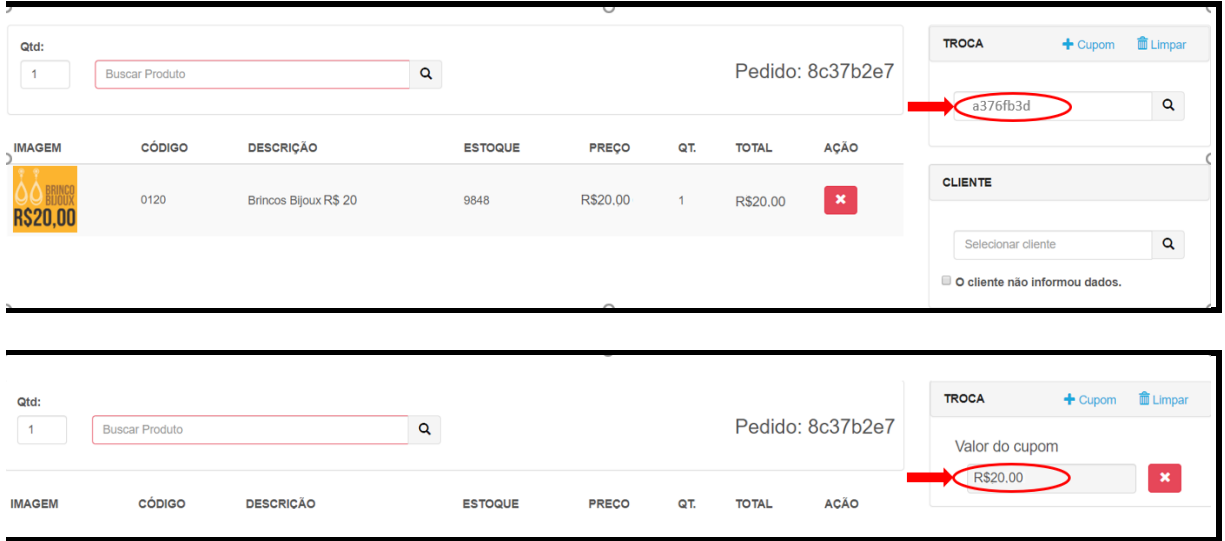

Prontinho! Troca realizada com sucesso!

NOTAS:

- O cliente pode escolher peças em valor menor, desde que seja comunicado que sobrará um valor;
- A troca também poderá conter pagamento da diferença do valor, em casos onde a peça nova seja mais cara do que a peça devolvida;
- Sempre que algum cliente retornar na loja, com peças "quebradas", avaliem, pois as vezes é só uma argolinha que precisa ser apertada com o alicate;
- Usem o bom senso! Em alguns casos, peças com defeitos (quebradas) podem ser trocadas. EX: Tentou trocar no mesmo dia ou no dia seguinte que realizou a compra;
- Sempre avise o cliente que para realizar a troca é necessário passar o CPF+Nome+Celular para o cadastro, pois a venda será localizada com essas informações.